### **1.0** *Doors* **v3.64**

*Doors* v3.64 releases the following improvements.

1. When daylight saving time is in effect, event times in the Formatted Reports were shown as one hour behind. This has been changed so that the Windows operating system is checked for daylight saving time settings and the event time is adjusted accordingly before being reported.

## **2.0 Compatibility**

- *Doors32* only supports PXL-250 controllers. PXL-100 controllers are not compatible with *Doors32*.
- *Doors32* release 3.64 application software may be used with earlier PROM firmware releases (beginning with release 6.3.20 – the current revision is 6.3.49), but certain firmware features may not be available with revision 3.64 software if the features are not supported by the older firmware releases.

*NOTE: For additional compatibility information, see the Compatibility Guide - Series 3 (P/N 01876-001).*

## **3.0 Improvements**

#### **3.1 Daylight Saving Time**

When daylight saving time is in effect, event times in the Formatted Reports were shown as one hour behind. This has been changed so that the Windows operating system is checked for daylight saving time settings and the event time is adjusted accordingly before being reported. Formatted Reports will show the correct time of events reported based on the settings of the Windows operating system.

Doors<sup>tm</sup>

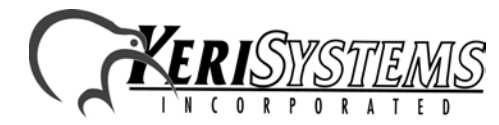

1530 Old Oakland Road, Suite 100 01853-012 Rev. A San Jose, CA 95112 USA (800) 260-5265 (408) 451-2520 FAX (408) 441-0309 1530 Old Oakland Road, Suite 100<br>
1530 Old Oakland Road, Suite 100<br>
800) 260-5265 (408) 451-2520 FAX (408) 441-0309<br>
Web: http://www.kerisys.com E-mail: sales@kerisys.com Page 1 of 4

# *Doors*™ v3.64

#### **4.0 Known Issues:**

*Release Notes*

Release Notes

*Doors*

™

- 1. When running historical reports for dates that fall between both standard time and daylight saving time, the event times will be off by one hour depending on the time of year. For example, if it is June 10 (daylight saving time) and you are running a formatted report for the period of September 1 through May 31, the time shown for the dates that fall within daylight saving time (including the previous September) will be correct, however the times shown for the dates that fall within the period from the beginning of standard time to the beginning of daylight saving time will be shown as one hour ahead of the actual time of the event. If you are running a report during standard time, the dates that fall within daylight saving time will be one hour less than the actual time of the event.
- 2. On the date in October when the time changes from daylight saving time back to standard time, the hour between 1 am and 2 am repeats. If you generate a formatted report any time during standard time, events which took place between the repeated hours of 1 am to 2 am (the repeated transition time between daylight saving time and standard time), will be shown as one hour less than the actual time of the event.

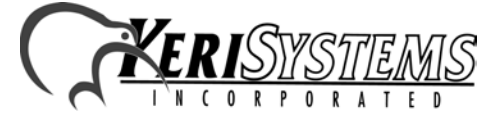

1530 Old Oakland Road, Suite 100 01853-012 Rev. A San Jose, CA 95112 USA (800) 260-5265 (408) 451-2520 FAX (408) 441-0309 Web: http://www.kerisys.com E-mail: sales@kerisys.com Page 2 of 4

### **5.0 Product Documentation:**

The CD-ROM release of *Doors* software includes copies of technical and marketing documentation in Adobe Acrobat® PDF format. It also includes the Adobe Acrobat® installation program (version 4 of the free PDF reader program). The Adobe Acrobat® PDF format is a universal document display format that allows an end user to view and print copies of documents.

*NOTE: The documents on the CD-ROM are the current revisions at the time of CD-ROM release. However, these documents are subject to change at any time. If necessary, please contact Tech Support at Keri Systems to verify the current revision of any document.*

If the Acrobat® Reader is not already installed on the host computer, follow these instructions to run the Acrobat® Reader installation program.

- 1. Insert the *Doors* installation CD-ROM into the host computer's CD-ROM drive.
- 2. Use the Windows™ Explorer program to locate the Acrobat® Reader "Acrd4enu.exe " program on the CD-ROM. This program is found in the \Acroread\Installers\ folder.
- 3. Double-click on the "Acrd4enu.exe" program icon and the installation program begins. Follow the instructions displayed on screen.
- 4. When the installation process is complete close the Windows™ Explorer program and locate the Acrobat® Reader shortcut that has been displayed on the host computer's desktop.

Once the Acrobat® Reader program has been installed on the host computer there are two ways to access documentation on the *Doors* CD-ROM.

- 1. Double-click on the Acrobat® Reader shortcut icon. The Reader program opens. Click on the File > Open pull-down menu option. A standard Windows™ open file window appears. Use the navigation tools to locate the *Doors* CD-ROM. Click on the \Tech\_Docs folder for technical documentation or click on the \Marketing\_Docs folder for marketing Data Sheets and sales brochures. A list of the folder's PDF documents appears. Either double-click on the desired file or click on the file and then click on the OPEN button.
- The state of the Marketing Data Sheets and sales<br>
OF documents appears. Either double-click on the desired file<br>
on the OPEN button.<br>
ogram. On the *Doors* CD-ROM, navigate to the \Tech\_Docs<br>
on or navigate to the \Marketi 2. Open the Windows™ Explorer program. On the *Doors* CD-ROM, navigate to the \Tech\_Docs folder for technical documentation or navigate to the \Marketing\_Docs folder for marketing Data Sheets and sales brochures. A list of PDF documents appears. Double-click on the desired file and the Reader program opens with that file as its contents.

The Tech List.txt file in the \Tech Docs folder and the Marketing List in the \Marketing Docs folder provide lists of the PDF files in their respective folders.

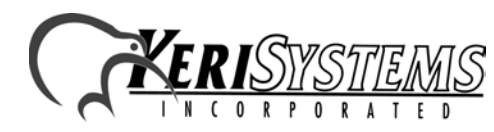

1530 Old Oakland Road, Suite 100 01853-012 Rev. A San Jose, CA 95112 USA (800) 260-5265 (408) 451-2520 FAX (408) 441-0309

Doors<sup>tM</sup>

# *Doors*™ v3.64

This page is intentionally left blank.

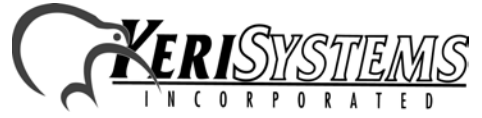

1530 Old Oakland Road, Suite 100 01853-012 Rev. A San Jose, CA 95112 USA (800) 260-5265 (408) 451-2520 FAX (408) 441-0309 Web: http://www.kerisys.com E-mail: sales@kerisys.com Page 4 of 4